# WELCOME TO COACH DIGITAL!

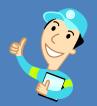

A Getting Started Guide for School Teachers

# **Table of Contents**

| 1. | Lette | er from your Digital Implementation Team       | Page 2      |
|----|-------|------------------------------------------------|-------------|
|    | a.    | Implementation Contact Information             | 2           |
|    | b.    | Digital support Contact Information            | 2           |
|    | c.    | Customer Service Contact Information           | 2           |
| 2. | Crea  | ting Classes                                   | Page 3-5    |
| 3. | The ' | 'Discover" Tab: Finding Instructional Material | Page 6-8    |
| 4. | Assig | ning Instructional Material                    | Pages 9-10  |
| 5. | Unde  | erstanding Student Accounts                    | Pages 11-12 |
| 6. | The ' | 'Reporting" Tab: Tracking Student Progress     | Pages 13-14 |
|    | a.    | Assessment Reporting                           | 13          |
|    | b.    | Exporting Student Scores                       | 14          |
| 7. | The ' | 'Manage" Tab: Teacher Tests and Assignments    | Page 15     |
|    | a.    | Assignment List                                | 15          |
|    | b.    | My Files                                       | 15          |
| 8. | Impo  | ortant Things to know As A Teacher             | Page 16     |

# Welcome to Coach Digital!

Dear Teacher,

We are excited that you have access to Coach Digital! Coach Digital is a resource library packed with instruction, practice, assessments, and real-time reports. As a teacher, you have digital access to our best-selling book series for multiple grade levels at your school. Throughout the course of your school's subscription to Coach Digital, our team is available to offer support and care for you and your students. It is our goal to help you implement this incredible program into your classrooms with ease.

You should begin by logging in to your account and navigating around the program. We have created this guide to help walk you through the fundamental functions a teacher has on Coach Digital. Please save this file so that you can easily reference it throughout your school's Coach Digital license, but know that you can reach out to our team with questions at any time. We are eager to get you and your students up and running on to Coach Digital!

Sincerely,

Aaron and Amelia

Aaron Sjoberg, Digital Implementation Manager Email: <u>asjoberg@triumphlearning.com</u> Office: 904-562-7773

Amelia Franklin, Digital Implementation Specialist Email: <u>afranklin@triumphlearning.com</u> Office: 904-440-2380

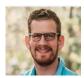

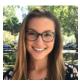

#### **Other Contacts to note**:

- 1. Implementation Team Email: <a href="mailto:implementation@triumphlearning.com">implementation@triumphlearning.com</a>
- 2. Triumph Learning Technology and Digital Support: <u>digitalsupport@triumphlearning.com</u>
- 3. Triumph Learning Customer Service: 800-338-6519, <u>customerservice@triumphlearning.com</u>

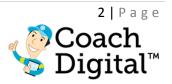

### I. Creating Classes

Teachers and administrators can create classes once student and teacher accounts are created on Coach Digital.

- (1) Login and select the drop down menu next to your name
- (2) Select "Classes"

| v Coach<br>Digital™ C | Discover   | (i) Manage | Reporting        | Search             | Help       | Inbox 💽 🔷 TL TEACHER                     |
|-----------------------|------------|------------|------------------|--------------------|------------|------------------------------------------|
| Teacher Da            | shboar     | d          |                  |                    | <b>0</b> H | My Account                               |
|                       |            |            | See what we offe | r and what's new   | (          | Classes<br>Students<br>Parents           |
| What to do now fo     | or Grade 3 | 3 Demo     |                  |                    |            | Alert Preferences<br>Product Preferences |
| Student Ale           | erts       | Class Ale  | erts As          | signments to Grade | Active A   | Sign Out                                 |

- (3) On the "Manage Classes" page
- (4) Select "Add a Class" (Note: On this page you can also copy, delete, edit, view groups, print rosters and view rosters)

| Ś | Coach<br>Digital™ | Discover | 🙆 Manage | G Re          | porting     |          | Search H | ielp Inbox 🕧  | TL TEACHER |
|---|-------------------|----------|----------|---------------|-------------|----------|----------|---------------|------------|
|   | Manage            | Classes  |          |               |             |          |          |               |            |
|   | Class Name 木      |          |          | Subject       | Grade Level | Students | Groups   |               |            |
|   | Grade 3 Demo      |          |          | Language Arts | Grade 3     | 17       | 0        | Actions       |            |
|   | 1 class found.    |          |          |               |             |          |          | Сору          |            |
|   |                   |          |          |               |             |          | (        | Delete        |            |
|   | Add a Class       |          |          |               |             |          |          | Edit          |            |
|   |                   |          |          |               |             |          |          | Groups        |            |
|   |                   |          |          |               |             |          |          | Print Letters |            |
|   |                   |          |          |               |             |          |          | Print Roster  |            |
|   |                   |          |          |               |             |          |          | View Roster   |            |

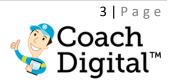

(5) On the "Add a Class" page, fill in the fields for your class:

- a. Class Name
- b. Subject
- c. Grade
- d. Class Code

(6) Filter through the students by grade and last name

| Coach<br>Digital | ." 😲 Di                                       | scover 🧿 Manage                                                         | Reporting                                         | Search                  | Help                          | Inbox 🕕        | TL TEA |
|------------------|-----------------------------------------------|-------------------------------------------------------------------------|---------------------------------------------------|-------------------------|-------------------------------|----------------|--------|
| Add a            | Class                                         |                                                                         |                                                   |                         |                               |                | _      |
| Add a            | Class                                         |                                                                         |                                                   |                         |                               |                | Bac    |
| Classes allow y  | ou to keep a list of                          | students to make assigning activ                                        | ities easier. You will not be able to place stude | nts in a class until yo | u add students                | to the system. |        |
| Class Name*      |                                               | New Class                                                               |                                                   |                         |                               |                |        |
| Subject          |                                               | English                                                                 |                                                   |                         |                               |                | _      |
| Grade            | -                                             | Grade 4                                                                 |                                                   |                         |                               |                | _      |
|                  |                                               |                                                                         | <b>~</b>                                          |                         |                               |                |        |
| Class Code       |                                               | 5943                                                                    |                                                   |                         |                               |                |        |
|                  |                                               | (Save)                                                                  |                                                   |                         |                               |                |        |
| Grade            |                                               | All                                                                     | Last Name                                         |                         |                               |                |        |
|                  | -                                             | NI/A                                                                    |                                                   |                         |                               |                |        |
|                  |                                               | N/A                                                                     |                                                   |                         |                               |                |        |
| • To             | add or remove stu                             | Pre-K                                                                   |                                                   |                         |                               |                |        |
| • To             | add or remove stu                             | Pre-K<br>Grade K                                                        |                                                   |                         |                               |                |        |
| • 10             | add or remove stu<br>Last Name                | Pre-K<br>Idi<br>Grade K<br>Grade 1                                      | User Name                                         |                         | Grade Level                   | l              |        |
| -                |                                               | Pre-K<br>Grade K<br>Grade 1<br>Grade 2                                  | User Name<br>Masona                               |                         | Grade Level<br>Grade 4        | Ļ              |        |
| D                | Last Name                                     | Pre-K<br>Grade K<br>Grade 1<br>Grade 2<br>Grade 3                       |                                                   |                         |                               | L.             |        |
|                  | Last Name<br>Abbinante                        | Pre-K<br>Grade K<br>Grade 1<br>Grade 2<br>Grade 3<br>Grade 4            | Masona                                            |                         | Grade 4                       | Ļ              |        |
|                  | Last Name<br>Abbinante<br>Alaquir             | Pre-K<br>Grade K<br>Grade 1<br>Grade 2<br>Grade 3<br>Grade 4<br>Grade 5 | Masona<br>aalaquir                                |                         | Grade 4<br>Grade 4            | l              |        |
|                  | Last Name<br>Abbinante<br>Alaquir<br>Anderson | Pre-K<br>Grade K<br>Grade 1<br>Grade 2<br>Grade 3<br>Grade 4            | Masona<br>aalaquir<br>Kevinan                     |                         | Grade 4<br>Grade 4<br>Grade 4 | l.             |        |

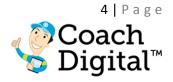

(7) Add students by selecting the check box next to their name(8) Select "Save" to finish adding the class

| Coacl<br>Digita | h<br>al <sup>™</sup> <b>Ö</b> Discover | 🙆 Manage 🚺                           | Reporting                                     | Search           | Help        | Inbox 🗿        | TL TEAC |
|-----------------|----------------------------------------|--------------------------------------|-----------------------------------------------|------------------|-------------|----------------|---------|
| Add             | a Class                                |                                      |                                               |                  |             |                | Back    |
| Classes allo    | w you to keep a list of students       | to make assigning activities easier. | You will not be able to place students in a c | lass until you a | dd students | to the system. |         |
| Class Name      | *                                      | New Class                            |                                               |                  |             |                |         |
| Subject         |                                        | English                              | ~)                                            |                  |             |                |         |
| Grade           |                                        | Grade 4                              | •)                                            |                  |             |                |         |
| Class Code      |                                        | 5943                                 |                                               |                  |             |                |         |
|                 |                                        | Save                                 |                                               |                  |             |                |         |
| Grade           | Grade                                  | 4                                    | Last Name                                     |                  |             | ]              |         |
| •               | To add or remove students to t         |                                      |                                               |                  |             |                |         |
|                 | Last Name                              | First Name                           | User Name                                     |                  | Grade Leve  | 4              |         |
|                 | Abbinante                              | Mason                                | Masona                                        |                  | Grade 4     |                |         |
|                 | Alaquir                                | Aisha                                | aalaquir                                      |                  | Grade 4     |                |         |
|                 | Anderson                               | Kevin                                | Kevinan                                       |                  | Grade 4     |                |         |
|                 | armacost                               | talon                                |                                               |                  | Grade 4     |                |         |
| ۲               | arriacost                              | taton                                | tarmacost                                     |                  | Glaue 4     |                |         |
|                 | Aube                                   | S                                    | tarmacost<br>saube                            |                  | Grade 4     |                | _       |

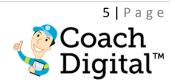

### II. The "Discover" Tab: Finding Instructional Material

In the Discover tab teachers will find books, lessons, assessments, placement tests, and other instructional material for the classroom. Teachers can search for this material by Discipline, Grade level and by standard.

- (1) Select "Discover" from the top tool bar
- (2) Choose grade(s) and discipline
- (3) Select "Browse Selected Grades"

| Coach<br>Digital <sup>™</sup> (♥ Discover) (◯ Manage   | Reporting | Search Help | Inbox 🕕 🕨 TL TEACHER |
|--------------------------------------------------------|-----------|-------------|----------------------|
| Discover                                               |           |             | 📌 Favorites          |
| Readiness for College and Career                       |           |             |                      |
| Choose Grades and Discipline                           | Choose    | Standards   |                      |
| Select a ELA Math                                      |           |             |                      |
| Select 1 2 3 4 5                                       |           |             |                      |
| 6       7       8       9       10         11       12 |           |             |                      |
| Browse Selected Grades                                 |           |             |                      |

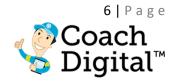

(4) Scroll down the page to find:

- a. Books and lessons
- b. Leveled Readers
- c. Media (Instructional videos)
- d. Pre-set Tests and Assessments
- e. Answer keys
- f. Teacher guides
- g. Tools and Glossaries
- (5) You are able to favorite any of the above materials by selecting the star symbol to the left of each title
  - a. Your favorites will appear under the "Favorites" tab at the top of the page

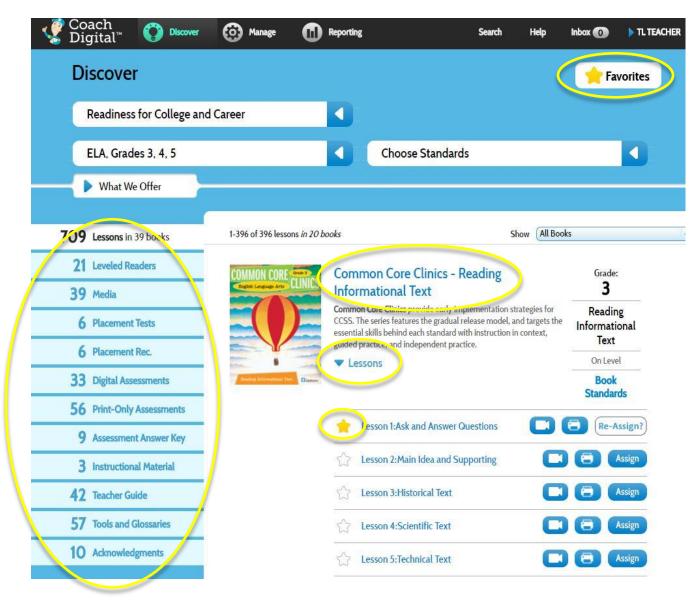

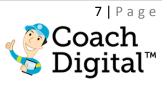

(6) You can also search for material by standard

- a. Select "Choose Standards"
- b. Choose any specific standard(s) you are looking for
- c. Select "Browse Selected Standards"

| Digital                                                                                                    | ™ <b>V</b>                                                                                                    | Discover                                                                                                    | 🙆 Manag                                                                                                    | e 🕕 Repo                                                                       | vi cang                                                         |                                                                  | Search                                                              | Help                                               | inbox 🗿   | TL TI              |
|----------------------------------------------------------------------------------------------------|----------------------------------------------------------------------------------------------------|----------------------------------------------------------------------------------------------------|----------------------------------------------------------------------------------------------------|--------------------------------------------------------------------------------|-----------------------------------------------------------------|------------------------------------------------------------------|---------------------------------------------------------------------|----------------------------------------------------|-----------|--------------------|
| Discov                                                                                                    | ver                                                                                                    |                                                                                                    |                                                                                                    |                                                                                |                                                                 |                                                                  |                                                                     |                                                    | 🔶 Fa      | vorites            |
| Readir                                                                                                    | ness for Ca                                                                                                    | llege and                                                                                                    | Career                                                                                                    |                                                                                |                                                                 |                                                                  |                                                                     |                                                    |           |                    |
| ELA, G                                                                                                    | Grades 3, 4                                                                                                    | 5                                                                                                    |                                                                                                    |                                                                                | Ch                                                              | oose Standar                                                     | ds                                                                  |                                                    |           |                    |
|                                                                                                    | Grades:<br>to 10 standard                                                                                                    | 3 (<br>s                                                                                                    | 4 5                                                                                                    |                                                                                |                                                                 |                                                                  |                                                                     |                                                    |           |                    |
| 🕨 RL                                                                                                    | L.3: Readin                                                                                                    | g Literatu                                                                                                    | re                                                                                                    |                                                                                |                                                                 |                                                                  |                                                                     |                                                    |           | -                  |
| ▶ RI                                                                                                    | .3: Reading                                                                                                    | g Informa                                                                                                    | tional Text                                                                                                    |                                                                                |                                                                 |                                                                  |                                                                     |                                                    |           |                    |
| ▶ RF                                                                                                    | F.3: Readin                                                                                                    | g: <mark>Found</mark> a                                                                                                    | tional Skills                                                                                                    |                                                                                |                                                                 |                                                                  |                                                                     |                                                    |           | nal                |
|                                                                                                    |                                                                                                    |                                                                                                    |                                                                                                    |                                                                                |                                                                 |                                                                  |                                                                     |                                                    |           |                    |
| oach<br>igital <sup>™</sup><br>Discov<br>Readin                                                                                                    | • 🕐                                                                                                    | Discover<br>lege and                                                                                                    | Manage Manage                                                                                                    | Repo                                                                           | rting                                                           |                                                                  | Search                                                              | Help                                               | Inbox 💿   |                    |
| igital <sup>™</sup><br>Discov<br>Readin                                                                                                    | iess for Col                                                                                                    | lege and                                                                                                    |                                                                                                    |                                                                                |                                                                 | noco Standar                                                     |                                                                     | Help                                               |           | ), n. n            |
| igital <sup>™</sup><br>Discov<br>Readin                                                                                                    | ness for Col<br>rades 3, 4,                                                                                                    | lege and                                                                                                    |                                                                                                    |                                                                                |                                                                 | pose Standard                                                    |                                                                     | Help                                               |           | <b>)</b> ππ        |
| igital"<br>Discov<br>Readin<br>ELA, GI<br>Select (                                                                                                    | ness for Col<br>rades 3, 4,                                                                                                    | lege and<br>5                                                                                                    | Career                                                                                                    |                                                                                |                                                                 | oose Standard                                                    |                                                                     | Help                                               |           | ), n. n            |
| igital"<br>Discov<br>Readin<br>ELA, Gr<br>Select (<br>Select up t                                                                                                    | ness for Col<br>rades 3, 4,<br>Grades:                                                                                                    | lege and<br>5<br>(2 selected)                                                                                                    | Career                                                                                                    |                                                                                |                                                                 | pose Standard                                                    |                                                                     | Help                                               |           | <b>)</b> ππ        |
| igital"<br>Discov<br>Readin<br>ELA, Gi<br>Select (<br>Select up t                                                                                                    | rades 3, 4,<br>Grades:<br>to 10 standards<br>3: Reading                                                                                                    | lege and<br>5<br>3<br>(2 selected)<br>g Literatur                                                                                  | Career                                                                                                    |                                                                                | Ch                                                              |                                                                  | ds                                                                  |                                                    |           | <b>)</b> .π.π      |
| igital"<br>Discov<br>Readin<br>ELA, Gr<br>Select (<br>Select up t<br>Ru<br>Ru<br>Ru<br>Ru<br>Ru<br>Ru<br>Select (<br>Select (<br>Select | rades 3, 4,<br>rades 3, 4,<br>Grades:<br>to 10 standards<br>3: Reading<br>8, 3,1 Ask and a<br>1,13,10 By the e                                                          | lege and<br>5<br>(2 selected)<br>g Literatur<br>nswer question                                                                     | Career<br>4 5<br>re                                                                                                    | e understanding of a<br>ehend literature, inclu                                | Ch<br>text, referring e                                         | xplicitly to the text                                            | ds<br>: as the basis for                                            | the answers.                                       | Fa        | <b>)</b> .π.π      |
| igital"<br>Discov<br>Readin<br>ELA, Gu<br>Select Q<br>Select up t<br>R<br>R<br>Q<br>R<br>R<br>Q<br>R                                                                                                    | rades 3, 4,<br>Grades 3, 4,<br>Grades:<br>to 10 standards<br>3: Reading<br>R1 31 Ask and a<br>LL310 By the e<br>complexity ban<br>RL3.2 Recount                         | lege and<br>5<br>(2 selected)<br>g Literatur<br>nswer questi-<br>dindepender<br>stories, incluc                                    | Career<br>4 5<br>re<br>cons to demonstrate<br>ur, read and compro-<br>titly and proficient                                                | e understanding of a<br>ehend literature, inclu<br>y.<br>es, and myths from di | Ch<br>text, referring e                                         | xplicitly to the text<br>amas, and poetry,                       | ds<br>: as the basis for<br>at the high end o                       | the answers.<br>If the grades 2                    | <b>Fa</b> | > TL TI<br>vorites |
| igital"<br>Discov<br>Readin<br>ELA, G<br>Select Q<br>Select up t<br>R<br>Q<br>R<br>Q<br>R<br>R<br>Q<br>R<br>R<br>R<br>R<br>R<br>R<br>R<br>R<br>R<br>R<br>R<br>R                                                                                                    | rades 3, 4,<br>rades 3, 4,<br>Grades:<br>to 10 standards<br>3: Reading<br>R. 3.1 Ask and a<br>a. L.3.10 By the e<br>complexity ban<br>RL3.2 Recount<br>now it is convey | lege and<br>5<br>(2 selected)<br>g Literatur<br>nswer questi-<br>nswer questi-<br>dindepender<br>stories, incluce<br>ed through ka | Career<br>5<br>re<br>cons to demonstrate<br>r, read and compre-<br>rty and proficientit<br>ling fables, folktale<br>ey details in the tex | e understanding of a<br>ehend literature, inclu<br>y.<br>es, and myths from di | Ch<br>text, referring of<br>iding stories, d<br>verse cultures; | xplicitly to the text<br>amas, and poetry,<br>determine the cent | ds<br>: as the basis for<br>at the high end o<br>tral message, less | the answers.<br>If the grades 2<br>son, or moral a | Fa        | > TL TE<br>vorites |

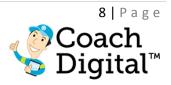

### **III.** Assigning Instructional Material

You are able to assign lessons and tests to classes, groups and individual students.

- (1) Find the material you plan to assign through the Discover tab (pages 3-5)
  - (2) Select the "Assign" button next to the title of the lesson or test

| Coach<br>Digital™ O Discover | Manage       | Reporting                     | Search             | Help Inbox 🕊 | TL TEACHER    |
|------------------------------|--------------|-------------------------------|--------------------|--------------|---------------|
| Discover                     |              |                               |                    |              | Favorites     |
| Readiness for College ar     | nd Career    |                               |                    |              |               |
| ELA, Grades 3, 4, 5          |              | Choose                        | e Standards        |              |               |
| What We Offer                |              |                               |                    |              |               |
| 709 Lessons in 39 books      | 😭 ELA, Grade | e 3 Placement Test: Reading I | nformational Text  | Gi           | ade: 3 STRAND |
| 21 Leveled Readers           |              |                               |                    |              |               |
| 39 Media                     | ELA, Grade   | e 3 Placement Test: Reading I | Literature         | Gi           | ade: 3 STRAND |
| 6 Placement Tests            |              |                               |                    |              | Assign        |
| 6 Placement Rec.             |              |                               |                    |              |               |
| 33 Digital Assessments       | 😭 ELA, Grade | e 4 Placement Test: Reading I | Informational Text | Gr           | ade: 4 STRAND |
| 56 Print-Only Assessments    |              |                               |                    |              |               |

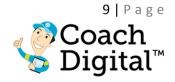

(3) On the "Create Assignment" page, fill in the fields marked \*required

- a. Select your class or group
- b. The start date and end date for the assignment
  - i. If you do not want to assign to the entire class or group, uncheck the box next to the names of the students you do NOT want to assign to
- c. Click "Assign"

| Create As         | signment                          |                         |              |                | ( |
|-------------------|-----------------------------------|-------------------------|--------------|----------------|---|
| Class *           | Grade 3 Demo                      | <b>~</b> )              |              |                |   |
| Activity          | ELA, Grade 3 Placement Test: Read | ding Informational Text |              |                |   |
| Name *            | ELA, Grade 3 Placement Test: Rea  | ding Informational Text |              |                |   |
| Start Date *      | 05/08/2017 🛗                      |                         |              |                |   |
| Expiration Date 3 | 05/15/2017 🛗                      |                         |              |                |   |
| Assign            | Practice Only     Instruction     | n plus Practice         |              |                |   |
| Report            | Exclude assignment from repo      | rts and alerts          |              |                |   |
| $\smile$          | Assign                            |                         |              |                |   |
|                   |                                   | 2. A.V.                 |              |                |   |
| Student           | ID Last Name                      | First Name              | Status       | Learning Style |   |
|                   | Anter                             | Lillian                 | Not assigned | N/A            |   |
|                   | Baxter                            | Ella                    | Not assigned | N/A            |   |
|                   | Berman                            | Jessica                 | Not assigned | N/A            |   |
|                   | Brock                             | Noah                    | Not assigned | N/A            |   |
|                   | Clarke                            | Heidi                   | Not assigned | N/A            |   |
|                   | Elgendy                           | Omar                    | Not assigned | N/A            |   |
|                   | Gemmell                           | William                 | Not assigned | N/A            |   |
|                   | Hannika                           | Hailey                  | Not assigned | N/A            |   |
|                   | Kriebel                           | Sarah                   | Not assigned | N/A            |   |
|                   | Maupin                            | Alexys                  | Not assigned | N/A            |   |
|                   | Mullis                            | Alyssa                  | Not assigned | N/A            |   |
|                   | Perkins                           | Jacob                   | Not assigned | N/A            |   |
|                   | Roy                               | Connor                  | Not assigned | N/A            |   |
|                   | Shively                           | Kevin                   | Not assigned | N/A            |   |
|                   | Taylor                            | Erin                    | Not assigned | N/A            |   |
|                   | Ward                              | Kamiyah                 | Not assigned | N/A            |   |
|                   |                                   |                         |              |                |   |

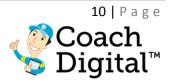

### IV. Understanding Student Accounts:

It is important to understand what students have access to on Coach Digital so that you can assist them with the program.

- (1) Student Bookshelf
  - a. Students will find books like a teacher
    - i. Choose discipline
    - ii. Choose grade(s)
    - iii. Select "Browse Selected Grades"
  - b. Students are able to view and print every lesson that is available to teachers but they are unable to interact with any books or lessons until a teacher assigns a lesson/assignment to them

| Coach<br>Digital <sup>™</sup> Bookshelf Assignments | Inbox 🕕 | TL Student |
|-----------------------------------------------------|---------|------------|
| Discover                                            | 📌 Favo  | rites      |
| Choose Grades and Discipline                        |         |            |
| Select a<br>Discipline: ELA Math                    |         |            |
| Select<br>Grades: 1 2 3 4 5                         |         |            |
| 6 7 8 9 10                                          |         |            |
| 11 12                                               |         |            |
| Browse Selected Grades                              |         |            |

(2) Student Assignments

- a. Students can find assigned lessons or tests in the "Assignments" tab
- b. They can start, save, complete and view assignment scores here
- c. Once students complete an assignment they can see which specific questions they got right or wrong and any notes the teacher leaves them about each assignment

| ∛ Coach<br>Digital™ | Bookshelf | Assignments                               | inbox 🗿                | ▶ TL Student |
|---------------------|-----------|-------------------------------------------|------------------------|--------------|
| TL's Ass            | ignments  |                                           | How This Works         |              |
| All Assignments     | 2         | <b>~</b>                                  | 📌 Hide Finished Assign | nments       |
| Due Date            | Class     | Name                                      | Status Score           |              |
| 05/15/2017          | TL Class  | Lesson 1:Main Idea and Supporting Details | START                  |              |
| 1 assignment foun   | ıd.       |                                           |                        |              |

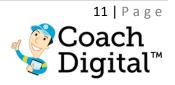

# V. The "Reporting" Tab: Tracking Student Progress

Teachers are able to track student progress on assignments and by standards. View reports by selecting "Reporting" from the top toolbar.

#### (1) Assessment Reporting:

- a. Data can be filtered by assessment and standard
- b. <u>By Assessment:</u>
  - i. Filter by grade, discipline, class name, student(s), and the percentage scored
  - ii. By selecting "View" next to the lesson/ assessment title, you can see which specific questions each student got right or wrong

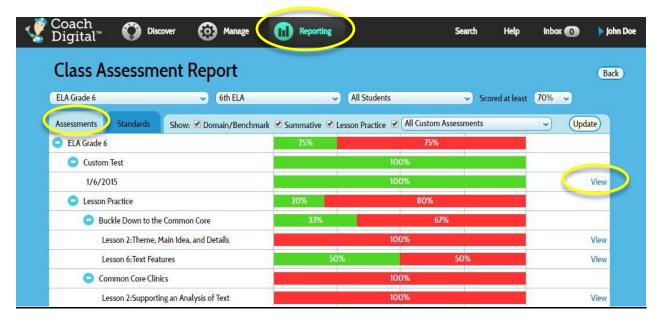

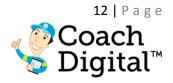

#### c. By Standard:

- i. Filter by grade, discipline, class name, student(s)
- ii. You can view the specific items that cover each standard by selecting "X items"

|                           | Second Research Contractory |                     |                              |               |                  |         |
|---------------------------|-----------------------------|---------------------|------------------------------|---------------|------------------|---------|
| Class Assess              | nent Report                 |                     |                              |               |                  | В       |
| ELA Grade 6               | 🖌 🤇 6th ELA                 |                     | <ul> <li>All Stud</li> </ul> | lents         | 1                | ~       |
| Assessments Standards     | show: Domain/Benchmark      | Summative Summative | ractice 🗷 (All Custon        | n Assessments | <br>Upd.         | late    |
| Readiness for College and | Career                      | 37%                 |                              | 63%           |                  |         |
| 😑 ELA Grade 6             |                             | 37%                 |                              | 63%           |                  |         |
| 😑 L.6: Language           |                             | 61%                 |                              | 39%           | 2 students (18 i | items)  |
| L.6.1                     |                             |                     | 100%                         |               | <br>1 student (4 | items)  |
| L. <mark>6.1.a</mark>     |                             |                     | 100%                         |               | 1 student (1     | l item) |
| L.6.1.b                   |                             |                     | 100%                         |               | 1 student (1     | l item) |
| L.6.1.c                   |                             |                     | 100%                         |               | 1 student (1     | l item) |
| L.6.1.d                   |                             |                     | 100%                         |               | 1 student (1     | l item) |
| L.6.2.a                   |                             |                     | 100%                         |               | 2 students (3    | items)  |
| L.6.2.b                   |                             | 67%                 | 2                            | 33%           | 2 students (3    | items   |

#### (2) Exporting Student Scores:

- a. You can export student scores with the following filters:
  - i. Class
  - ii. Student (s)
  - iii. Dates
  - iv. Assignments

| v Coach<br>Digital™ ( | Discover      | (i) Manage | Reporting | Search             | Help Inbox Օ | 🕨 john Doe |
|-----------------------|---------------|------------|-----------|--------------------|--------------|------------|
| Export St             | udent Sc      | ores       |           |                    |              | Back       |
| Filter By             |               |            |           |                    |              |            |
| Class                 | 6th ELA       | ~          | Student   | All Students       | *            |            |
| From                  | 02/01/2017    |            | То        | 02/28/2017 📩       |              |            |
| Assessments           | All Assessmen | ts 🗸 🗸     |           | Only Export Graded | Assignments  |            |
|                       | Export as CSV |            |           |                    |              |            |

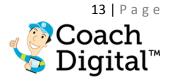

### VI. The "Manage" Tab: Teacher Tests and Assignments

Through the manage tab, teachers are able to manage and track assignment details. **(1)**Assignment List:

- a. Data can be filtered by class and assignment status
  - i. Assignment dates
  - ii. Status
  - iii. Participation percentage

| Assignment List                                            |                      |                 |                    |                  | D 🕄 Ho | w This Works |
|------------------------------------------------------------|----------------------|-----------------|--------------------|------------------|--------|--------------|
| Filter By                                                  |                      |                 |                    |                  |        |              |
| Class All Classes                                          | ~                    | A               | ssignment Status   | Active           |        | •            |
| Created By 💿 Teacher & Adn                                 | nin 🔍 School Admin 🤇 | Teacher         |                    |                  |        |              |
| (Apply Filter)                                             |                      |                 |                    |                  |        |              |
|                                                            |                      |                 |                    |                  |        |              |
| Name                                                       | Assigned Date        | Expiration Date | Status             | Participation    | $\geq$ |              |
| 1\23\13 Quiz                                               | 08/02/2013           | 08/16/2017      | Partially complete | 10%              |        | Actions      |
| C3 Benchmark Assessment 3                                  | 03/14/2017           | 07/31/2019      | Needs grading      | 7%               | Grade  | Actions <    |
| C3 Benchmark Assessment 3                                  | 02/16/2017           | 04/30/2018      | Needs grading      | 100%             | Grade  | Actions      |
| ELA, Grade 4 Placement Test: Reading<br>Informational Text | 05/04/2017           | 05/11/2017      | Needs grading      | 82%              | Grade  | Actions <    |
| Lesson 13:Sequence                                         | 05/04/2017           | 05/11/2017      | Partially complete | 82%              |        | Actions <    |
| Lesson 7:Division Facts                                    | 05/04/2017           | 05/24/2017      | Partially complete | 80%              |        | Actions <    |
| Math, Grade 3 Placement Test: G.A                          | 05/03/2017           | 05/10/2017      | Partially complete | <mark>9</mark> % |        | Actions <    |
|                                                            |                      |                 |                    |                  |        | 14 Martin    |

(2) Some licenses have access to the Create a Test Feature\*

- a. Use this feature and manage your tests under the "Manage" tab
- b. \*High School and some other licenses do not have this feature

#### (3) My Files:

a. Teachers can upload assignments, photos and other material you have created outside of Coach Digital here

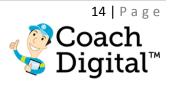

### VII. Important Things to know:

(1) Uploading Rosters

- a. School administrators on Coach Digital are able to add, edit or delete ALL teacher and student accounts within Coach Digital
- b. They can also give teachers permission to add, edit or delete student accounts within Coach Digital

#### (2) School Specific Web address

a. Each school with Coach Digital has a school specific web address with a 9 digit "PID" number at the end:

Example: www.coachdigital.com/org/123658201

- b. This web address is where teachers and students will login to the program
- c. If this address is ever misplaced, contact the school administrator or the Implementation Team
- (3) About Coach Digital books
  - a. Some books are interactive, and students are able to complete lessons online
    i. Interactive books will have a "practice" portion within the lesson
  - b. Some books are digitally accessible through a PDF format
    - i. For these lessons, we recommend students complete their responses to the questions on paper

Again, the Implementation Team is always here to offer support for Coach Digital. Welcome to Coach Digital, and we look forward to working with you throughout your license!

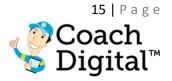